We have introduced a change in highlighting in the Flights List if a **new trip** is added. From now on 'Trip No.' stays always **black**, regardless if it's a brand new trip or if there was any change made in a particular flight of the trip.

These changes **DO NOT** apply to **options**, positionings and office duties

• 1 - if a new trip is added to Leon, the 1st column is in green.

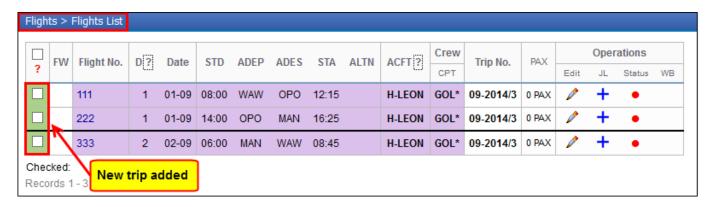

• 2 - if a change has been done to any existing flight of the trip and the trip is not marked green, then that particular flight will be highlighted in orange (not all flights of the trip, just the one changed).

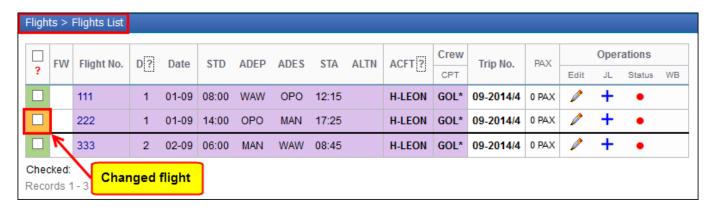

Once you open flight order or trip sheet document and the leg is marked green or orange, Leon assumes that you acknowledge the change and the marking is cleared (you need to reload the page to see the color change)

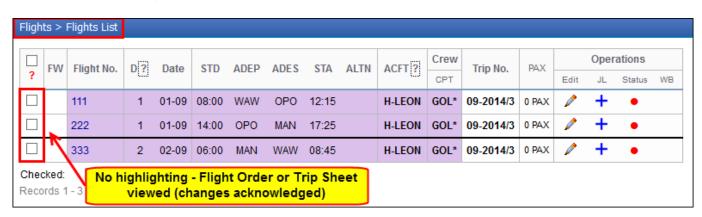

update:
2016/08/30 updates:improvement-in-flights-list-section https://wiki.leonsoftware.com/updates/improvement-in-flights-list-section?rev=1407501012
13:06

From:

https://wiki.leonsoftware.com/ - Leonsoftware Wiki

https://wiki.leonsoftware.com/updates/improvement-in-flights-list-section?rev=1407501012

Last update: 2016/08/30 13:06

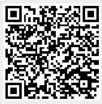